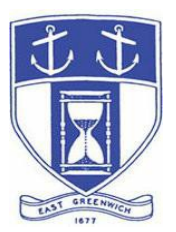

# **East Greenwich Planning Board**

**Wednesday, July 15, 2020 7:00 PM Virtual Meeting Via ZOOM Video- and Tele- Conferencing**

## **DATE OF POSTING: July 9, 2020**

### **EAST GREENWICH PLANNING BOARD AGENDA**

When: July 15, 2020 07:00 PM Eastern Time (US and Canada) Topic: Planning Board Remote Meeting

Please click the link below to join the webinar:

**<https://us02web.zoom.us/j/82357188784>**

Or Dial in by Telephone: Dial(for higher quality, dial a number based on your current location): US: +1 929 205 6099 or +1 312 626 6799 or +1 301 715 8592 or +1 253 215 8782 or 888 475 4499 (Toll Free) or 877 853 5257 (Toll Free)

**Webinar ID: 823 5718 8784**

International are numbers available:<https://zoom.us/u/adhCGkO1Ms>

**Any matter listed on this agenda is subject to a decision or vote.** 

Individuals requesting services for the hearing impaired must notify the Town Clerk's office at (401) 886-8604 via RI Relay #711 (800-745-5555 TTY) or in writing, at least seventy-two (72) hours in advance of the hearing date.

#### **Planning Board Agenda**

- **1. Call to Order**
- **2. Roll Call**

**3.** Minor Subdivision Project for property owned by Bruce Engelmann, located at **170 Spring Street**; Map 84 AP 2 Lot 130 (Zoned Residential, R-10). The lot currently contains a single family home and the proposal calls for carving out a single new building lot totaling about 14,000 square feet. Master Plan review is not required for minor projects so the application has proceeded directly to the Preliminary stage of review.

**4. Combined Preliminary and Final Plan** review of Major Commercial Land Development proposed by JP Morgan Chase. Location is **1050 Division Street** (corner of Division and Route 2 – involving a portion of the East Greenwich Square commercial plaza). Site is known as Assessor's Map 081, Plat 010, Lot 006. Property is owned by East Greenwich Square, LLC and is zoned CH, Commercial Highway. Site is greater than 19 acres in total but proposed physical alterations will only affect a small portion of the property. Project involves demolition of an existing restaurant with new construction of a branch bank with remote ATM (Master Plan review occurred in March, 2020).

**5. Minutes –** The Board is asked to review and approve minutes of the June 17, 2020 meeting.

**6. Scheduling –** Site visits and other special events may be pending and dates, times, and availability will be discussed.

#### **Adjourn**

#### **Public Access Instructions for "Virtual" East Greenwich Board Meetings**

The Town of East Greenwich is conducting a virtual Planning Board Meeting on Wednesday July 15, 2020 at 7 pm. The information below is provided to assist applicants, abutters, residents and other interested parties with the technical information necessary to participate.

The Town has chosen to use a video conferencing product called **[Zoom](https://zoom.us/)** for hosting local public meetings during the current health emergency. Zoom is available as an app - you can download it on your smart phone or personal computer for free. (Deluxe "for-a-fee" versions also exist and many of you may already be using those in your own personal or business dealings.) You will also have the low-tech option of simply phone dialing-in for audio-only. We strongly encourage you to access the meeting visually – for obvious transparency reasons, so you can see Board members and applicants – but also because the presentations will be on-screen (plan sets and related reports) to round out your understanding of what is being considered.

To be clear, you do not have to have a Zoom account to attend a Zoom meeting. You may wish to create an account, but that is not required to participate in the Town's "virtual" public meetings. We hope you will join us via Smartphone, tablet, laptop, or computer as this option enables you to view the Board and presenters in a gallery view and to see all application materials presented on your screen. If accessing the meeting this way, you will be prompted to download the software. You can get to the meeting at its start time by either clicking the hyperlink in the posted agenda (available via the Town's or Secretary of State's Website) OR -

#### **Go to Zoom.us and Simply Click on "Join a Meeting".**

When you go to the Zoom website, you will be prompted to either JOIN or DOWNLOAD the Zoom tool. Note the DOWNLOAD will require a second step to install the application. This is a personal choice.

#### **Enter this Webinar/Meeting ID: 823 5718 8784**

To join you will be asked for your name and email. Your name is all that is required.

You will be asked if you want to join the meeting audio via computer audio, or via telephone. Use of computer audio is recommended, if enabled on your device, however you can also use your telephone for audio. When you enter the meeting room, your phone will be muted. You will be able to see members and participate when called on for public comment. If you would like to speak when the Chair opens the floor for public comment, use the 'raise your hand' icon in the Zoom platform, located toward the bottom of the screen. You will be recognized to speak and can share your comments via audio when recognized. You will be prompted on your screen to unmute yourself and you will be required to state your name for the record.

#### **If Accessing the Meeting By Telephone:**

If you do not wish to or if you do not have a device capable of accessing the internet-based Zoom meeting, you may use your telephone – land line or cellular - for audio-only access to the proceedings.

**Dial this number to join: +1 929 205 6099.** Alternative phone numbers can be used if necessary (if the line rings busy, for example):

> +1 312 626 6799 (Chicago); or +1 346 248 7799 (Houston); or +1 669 900 6833 (CA); or +1 888 475 4499 (Toll Free).

#### **Enter this Webinar/Meeting ID: 823 5718 8784 Then press # and then # again (there are no "Participant ID's").**

When you join the meeting, your phone will be muted.

At the appropriate time, the meeting will be open for questions and comments. During the public comment portion of the meeting, anyone who wishes to be heard will be allowed to speak. Only one commenter at a time will be allowed to speak to ensure the comment is clearly heard and recorded. To be recognized, you will need to "raise your hand". Dial **\*9** to 'raise your hand' and be recognized to speak. Dial **\*6** to unmute your telephone; and when done speaking, dial **\*6** again to mute yourself. All speakers will be required to state their name for the record.